## **Mailkonto Einrichtung unter iPhone (iOS)**

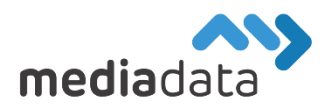

Um Ihr bestehendes Mailkonto auf Ihrem iPhone einzurichten, verwenden Sie bitte die Zugangsdaten laut Ihrem Zugangsdatenblatt und tragen diese wie im folgenden Beispiel ein:

## Neues Konto hinzufügen:

Wählen Sie am iPhone "Einstellungen" -> "Mail, Kontakte, Kalender" -> "Account hinzufügen" -> "Andere" -> "MailAccount hinzufügen" und geben Sie Ihre Zugangsdaten vollständig ein. Verwenden Sie "IMAP" zum Abrufen Ihrer Emails und wählen Sie "imap.media-data.at" bei Hostname für "eintreffende E-Mails" (Posteingangsserver) und "**smtp.media-data.at**" bei Hostname für "ausgehende E-Mails" (Postausgangsserver). Geben Sie in beiden Fällen als Benutzername Ihre E-Mail-Adresse und das zugehörige Passwort laut Datenblatt an.

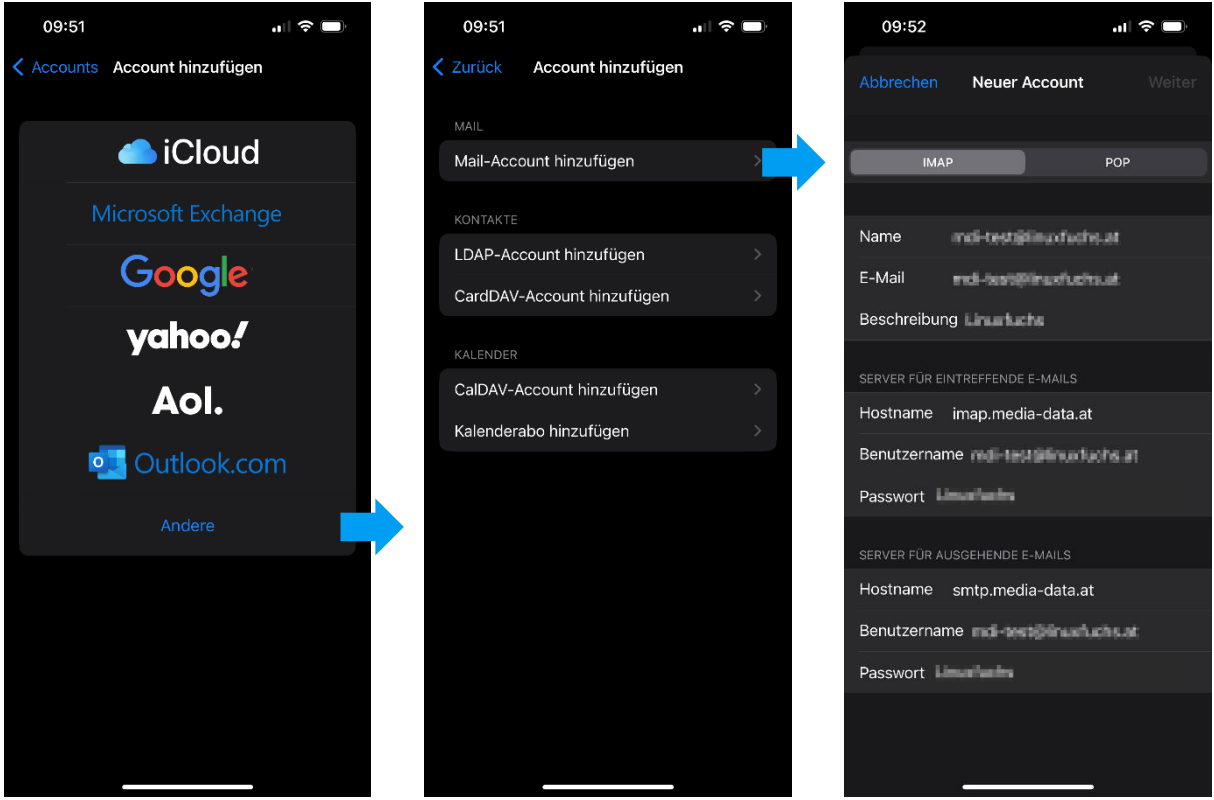

## Weitere Kontoeinstellungen:

Sollte es Probleme beim Senden/Empfangen geben, kontrollieren Sie bitte die Detail-Einstellungen ihres Mailkontos wie folgt: Wählen Sie am iPhone "Einstellungen" -> "Mail, Kontakte, Kalender" und Ihr vorhandenes Konto unter "Accounts". Wählen Sie "SMTP" -> "smtp.media-data.at" um detaillierte Einstellungen zu Ihrem Postausgangsserver zu finden. Stellen Sie sicher, dass "SSL verwenden" aktiviert ist und dass der Server-Port "587" verwendet wird.

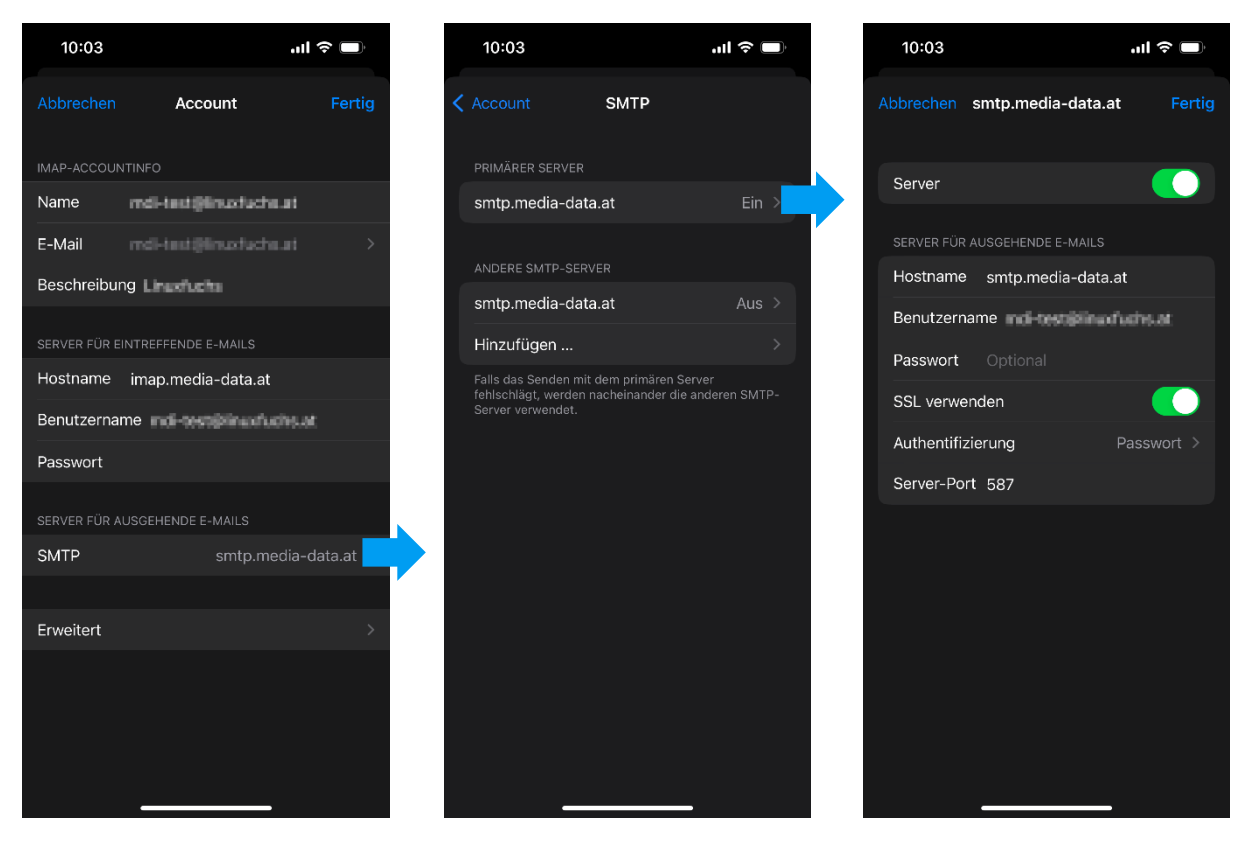

Wählen Sie anschließend auch "Erweitert" um zu den "Einstellungen für eintreffende E-Mails" zu gelangen. Stellen Sie sicher, dass "**SSL verwenden**" aktiviert ist und als Server-Port "**993**" verwendet wird.

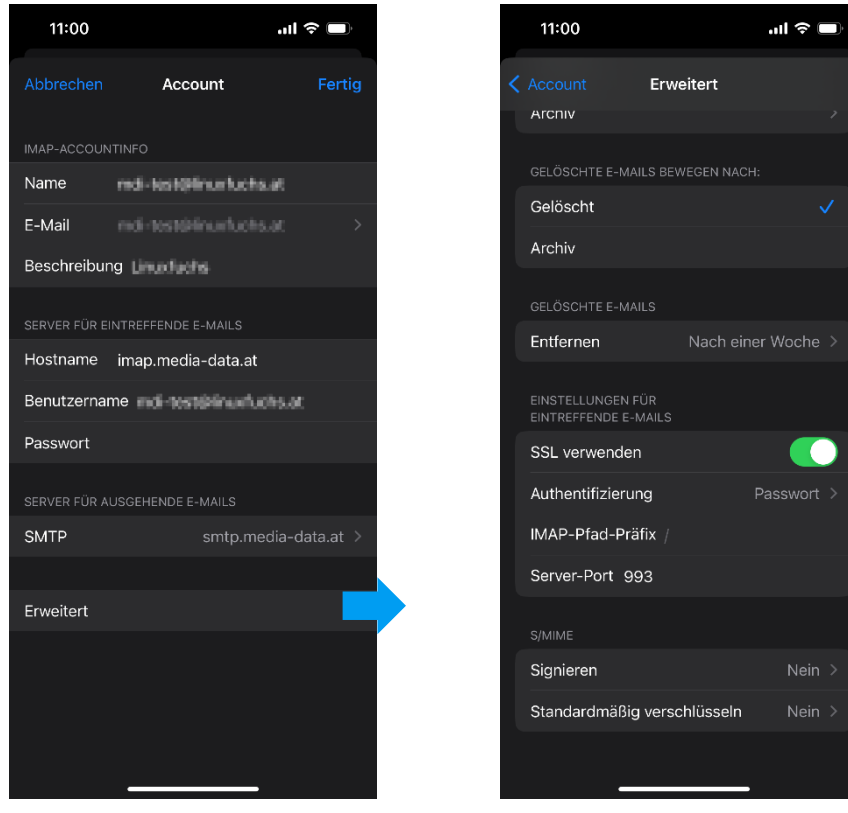

Sollten Sie noch weitere Fragen haben oder Hilfe benötigen, kontaktieren Sie uns einfach[: https://www.media-data.at/](https://www.media-data.at/)